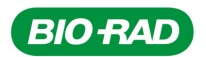

# **Importante Comunicado de Campo (AC) Número do AC:** 2015/02

## **Equipamento: Leitora de Reações de Aglutinação LYRA II REF: 854002**  Registro MS: 80004040165

**Nº Série:**: Todas

Prezado(a) Doutor(a),

A Divisão de Imuno-hematologia da Bio-Rad informa aos Clientes e Usuários do Equipamento Leitora de Reações de Aglutinação LYRA II que detectou uma possível falha no sistema conforme apresentado a seguir:

### **Descrição do Problema:**

Informamos que em circunstâncias excepcionais, o software do equipamento Leitora de Reações de Aglutinação LYRA II (854002) pode atribuir incorretamente o resultado de uma microplaca lida anteriormente à microplaca que está sendo processada.

Quando esta situação ocorre, os **resultados incorretos são apresentados em preto e branco** ao invés de colorido.

Este evento pode levar a uma discrepância entre o resultado liberado e o resultado real da amostra testada.

A investigação pela Bio-Rad/Suíça demonstra que este evento está relacionado com o software do equipamento Leitora de Reações de Aglutinação LYRA II e a uma condição excepcional relacionada ao gerenciamento dos arquivos.

#### **Impacto para o Paciente:**

A probabilidade de se reportar um resultado errôneo é muito limitada, uma vez que a ocorrência deste evento está associada a vários fatores aleatórios ocorrendo simultaneamente. Até o momento, nenhum incidente com paciente foi relatado.

Contudo, estamos informando aos Clientes para que possam tomar as medidas preventivas apropriadas até que uma solução definitiva seja liberada por meio de nova versão de software.

#### **Ação Corretiva Permanente:**

A Divisão de Imuno-hematologia da Bio-Rad está providenciando uma solução definitiva com a nova versão do software do equipamento LYRA II, que será liberada assim que for completamente validada.

#### **Ação Protetiva Imediata:**

Orientações aos Clientes:

- Somente utilize microplaca vazia para fins de balanceamento. Por exemplo: quando precisar ler apenas uma microplaca;
- Verifique a cor dos resultados apresentados pelo software Maestro durante a validação;
- Não valide os resultados se as imagens dos poços aparecerem em preto e branco.

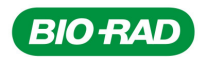

DiaMed Latino América S.A. Rua Alfredo Albano da Costa, 100 Dist. Industrial de Lagoa Santa - MG Brasil - 33.400-000 www.diamed.com.br Tel.: + 55 31 3689 6600 Fax: + 55 31 3689 6611

Resultados esperados coloridos:

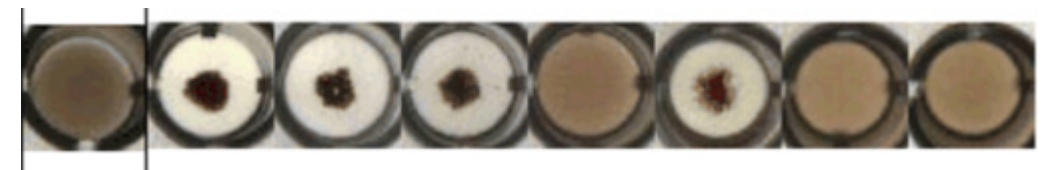

Resultados em preto e branco **NÃO VALIDE**

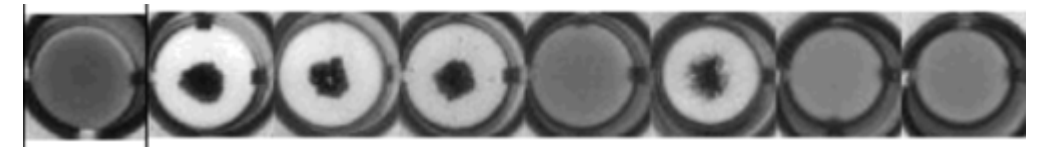

No caso das imagens dos poços em preto e branco, os Clientes devem seguir o procedimento denomimado "**COMO PROCEDER EM CASO DE RESULTADOS PRETO & BRANCO**".

### **Orientações adicionais ao Cliente:**

Gentileza preencher o formulário "Ciência de Notificação de Ação Corretiva no Mercado" e retorná-lo aos cuidados de Débora Ferreira (email: debora\_ferreira@bio-rad.com) até 07 de Agosto de 2015.

Compartilhar a informação deste Comunicado à Equipe do Laboratório, de forma a garantir que as medidas indicadas sejam implementadas integralmente.

Em caso de dúvidas, gentileza contatar nosso Suporte Científico:

#### **(31) 3689-6636**

brz\_lac@bio-rad.com

Nossa equipe encontra-se à disposição para orientá-lo no caso de dúvidas quanto às orientações apresentadas neste comunicado.

Desculpamo-nos pelos transtornos porventura causados e colocamo-nos à disposição para esclarecimentos adicionais que se fizerem necessários.

Cordialmente,

**Marketing Científico Gestão da Qualidade** 

**DiaMed Latino América S.A. Lagoa Santa, 27 de Julho de 2015.**

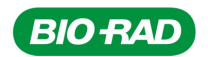

# **COMO PROCEDER EM CASO DE RESULTADOS PRETO & BRANCO**

# Introdução

Este procedimento refere-se à AC 2015/02 e deve ser seguido **APENAS** quando as imagens dos poços lidos forem apresentados em preto e branco, pelo Maestro. Ressaltamos que as imagens dos poços apresentadas em Preto e Branco não devem ser validadas e devem ser rejeitadas.

Os respectivos testes devem ser reiniciados após ter seguido o procedimento apresentado abaixo.

# 1. Procedimento para Usuários do Software Maestro

1. Cancelar todos os resultados propostos, um a um.

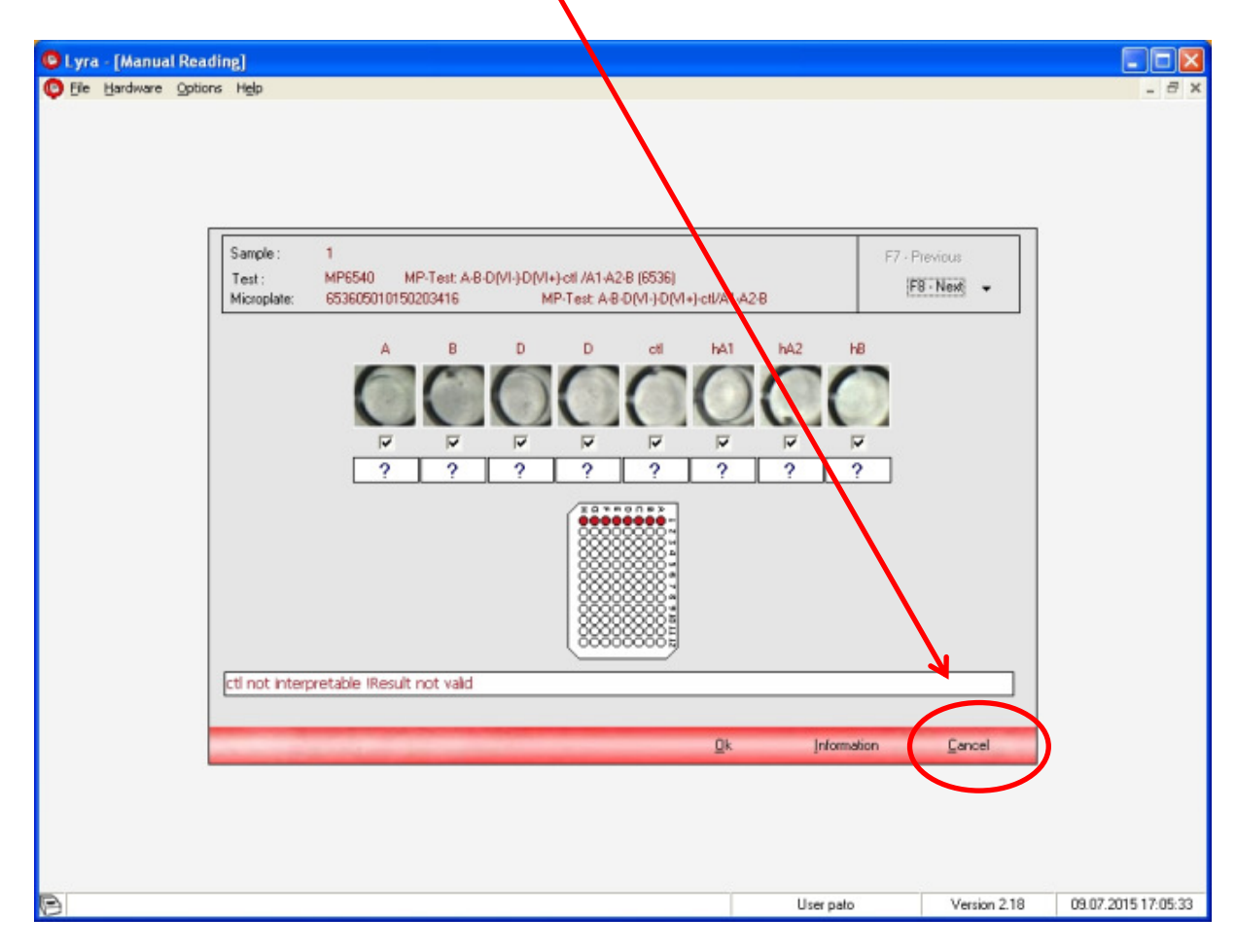

\*Esta imagem é apenas uma ilustração da janela, não é um resultado P&B.

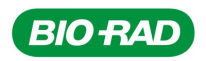

2. Fechar a janela da seleção de testes:

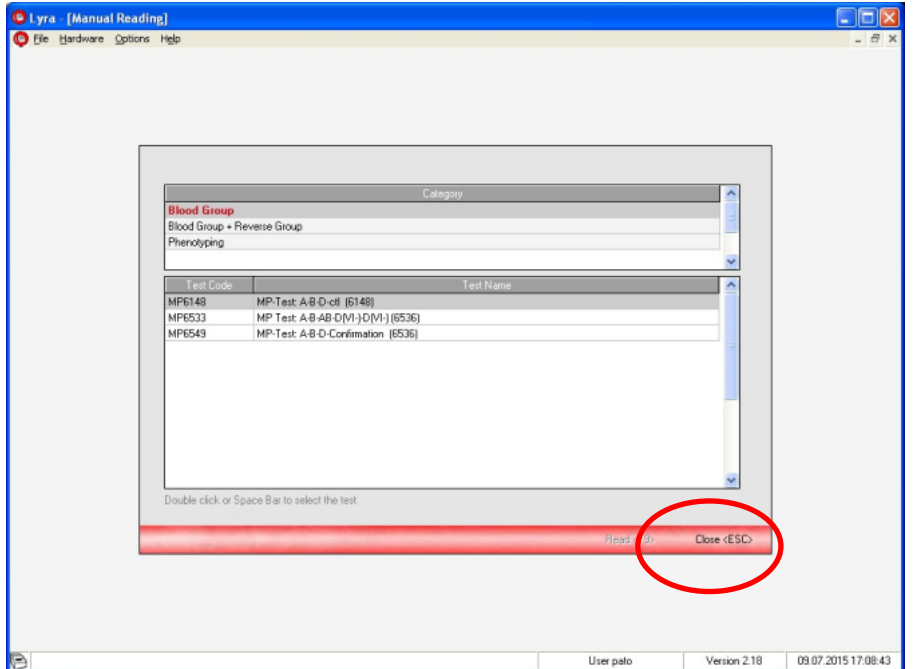

3. Fechar a janela principal correspondente à aplicação Lyra II:

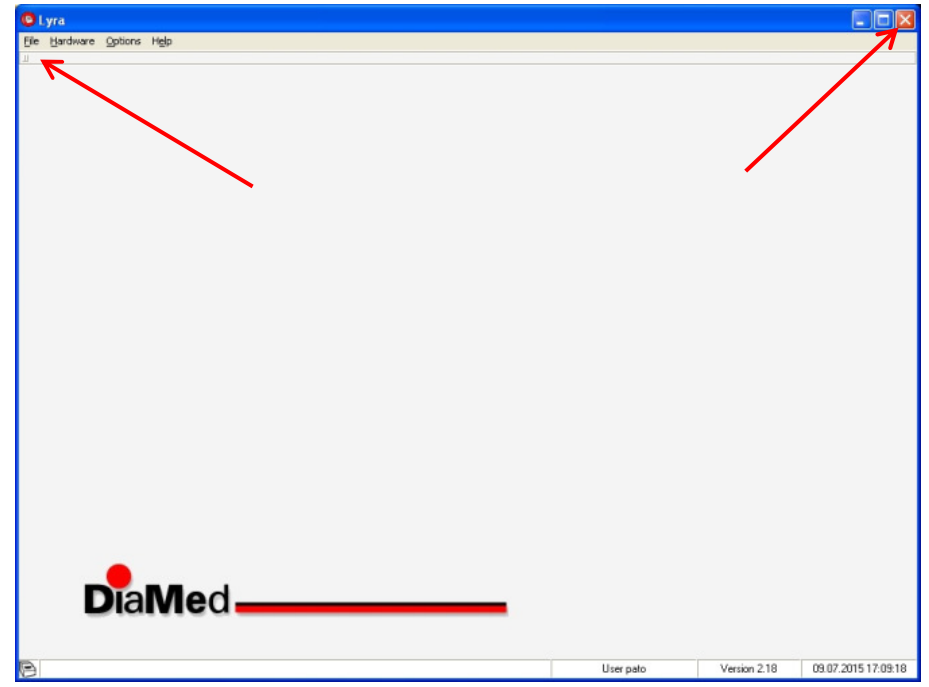

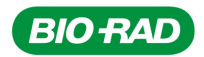

4. Verificar se outras aplicações estão abertas e em uso (por exemplo: Techno, Saxo, Swing).

Se afirmativo, aguardar que os respectivos processos e tarefas sejam finalizados. OBS: Apenas os resultados do LYRA II não devem ser validados se estiverem em preto e branco. Para os demais (pipetagem do Swing, Techno, HemOS, assim como a leitura pelo equipamento Saxo) podem ser tratados e validados normalmente.

- 5. Uma vez que todas as tarefas tenham sido concluídas, feche o software Maestro.
- 6. Desligue o computador.
- 7. Reinicie o computador, normalmente.
- 8. Antes de iniciar o software Maestro, se existirem, os seguintes arquivos devem ser apagados da pasta de arquivos C:\MASTER\IMAGES, utilizando o Windows Explorer.

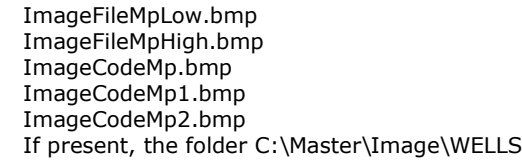

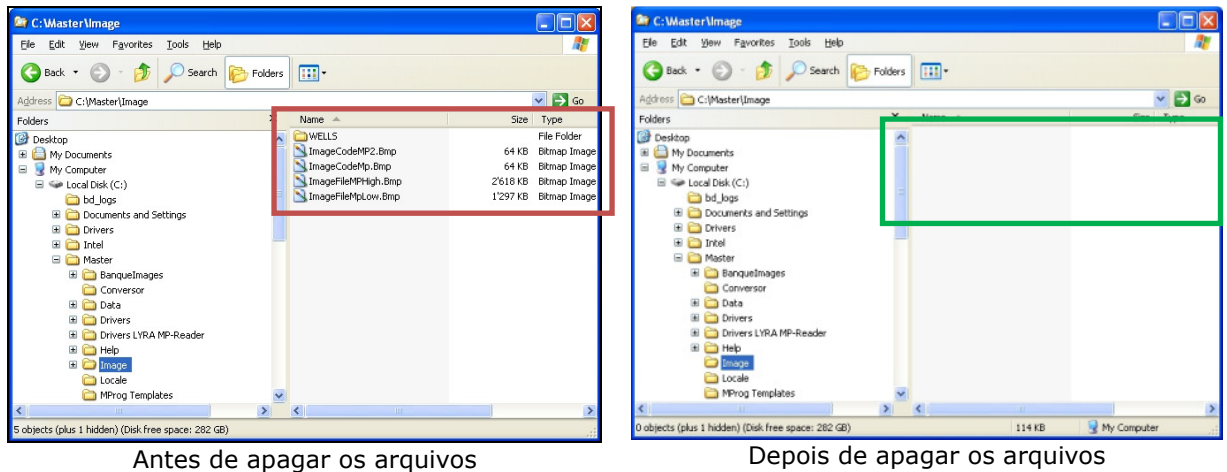

9. Iniciar o software Maestro, normalmente, e a aplicação Lyra II.

# Fim do Procedimento para Usuários do Software MAESTRO